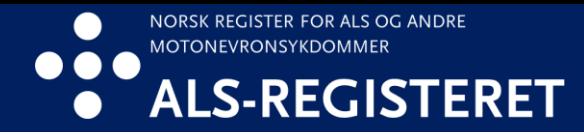

## **Hvordan tilbaketrekke din reservasjon**

Du kan tilbaketrekke din reservasjon via helsenorge.no, varsle din nevrolog eller ta kontakt med ALS-registeret. Nedenfor er en oppskrift på hvordan du tilbaketrekker reservasjon via helsenorge.no

1. Logg deg inn på helsenorge.no og trykk på navnet ditt.

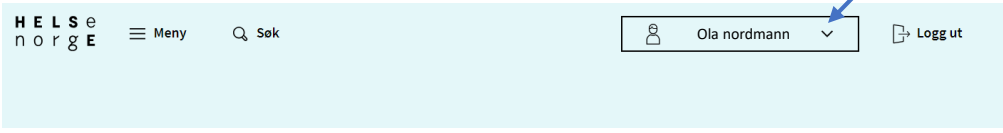

2. Trykk på «Profil og innstillinger»

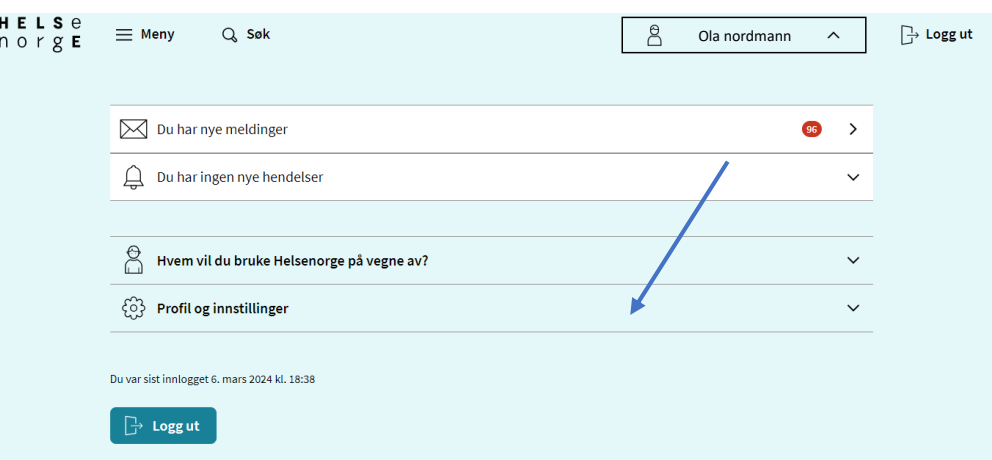

3. Trykk så på «Personverninnstillinger»

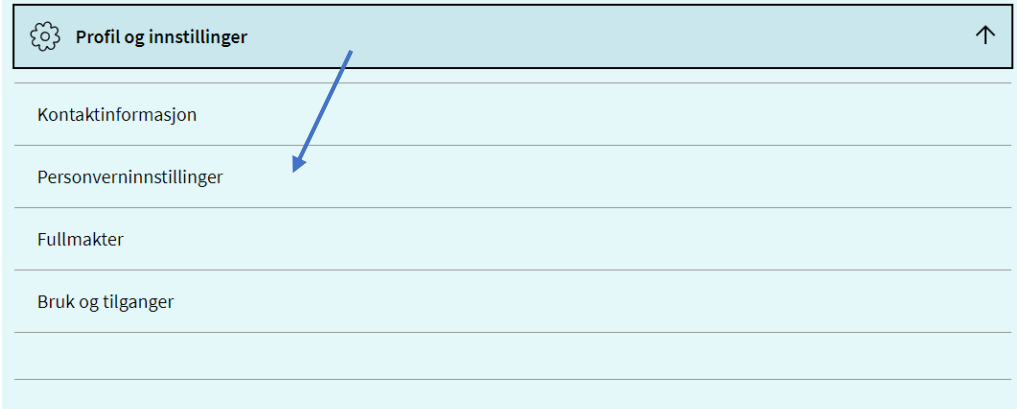

4. Skroll ned til «Forskning, screening og helseregistre og trykk på «Endre innstillinger»

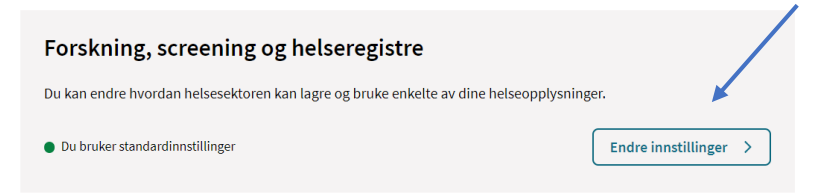

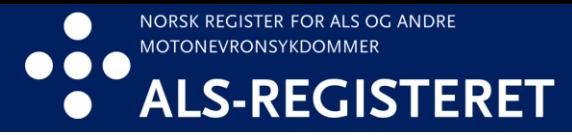

5. Du kommer til en oversikt over registre du kan reservere deg mot å delta i. Skroll ned til «Norsk register for ALS og andre motonevronsykdommer (ALSregisteret)»

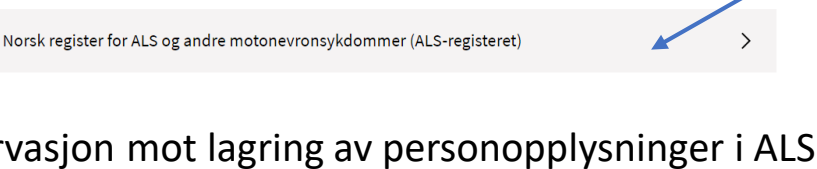

6. Trykk på «Reservasjon mot lagring av personopplysninger i ALS-registeret»

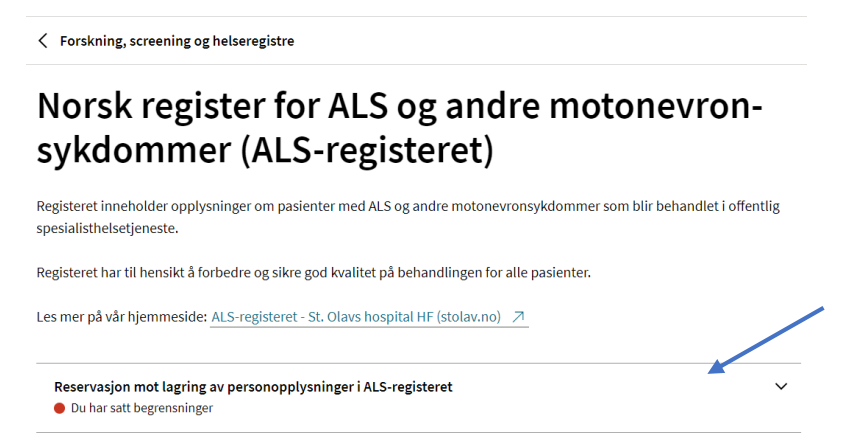

7. Kryss så av på «Du har valgt å reservere deg mot lagring av personopplysninger i ALS-registeret. Det betyr at det ikke finnes noen personopplysninger lagret om deg i registeret. Hvis du opphever reservasjonen, vil dine personopplysninger fra nå av bli lagret i registeret.» og trykk på «Jeg opphever reservasjonen».

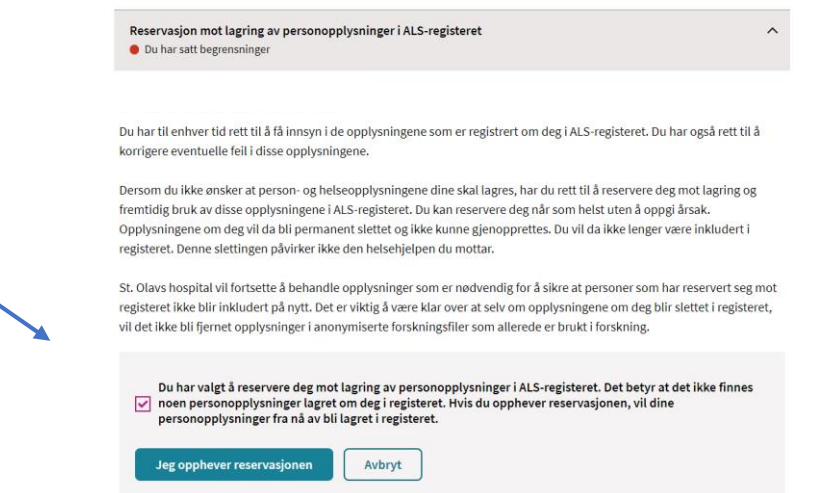

8. Du vil da få opp varselet som vist nedenfor. Trykk på «Opphev reservasjon»

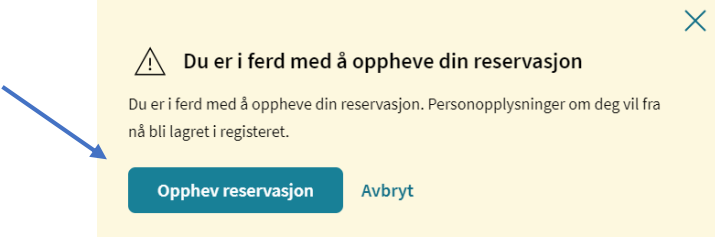